# Analysis Framework

USER GUIDE

Continuous

Highway

December 2018 Version 2.0

**Prepared For:** Division of Planning, Districts, MPOs, and ADDs

**SPAC Branch** Kentucky Transportation Cabinet

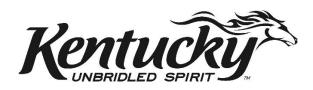

|         | Document Revision History |                           |               |                      |  |  |  |  |  |  |  |
|---------|---------------------------|---------------------------|---------------|----------------------|--|--|--|--|--|--|--|
| Version | Date                      | Changes                   | Revision Mark | Updated By           |  |  |  |  |  |  |  |
| 1.0     | 11/2017                   | Original document         |               | Kevin Fugette        |  |  |  |  |  |  |  |
| 2.0     | 11/2018                   | Revised for Users of CHAF |               | Maridely M. Loyselle |  |  |  |  |  |  |  |
|         |                           |                           |               |                      |  |  |  |  |  |  |  |
|         |                           |                           |               |                      |  |  |  |  |  |  |  |

# Table of Contents

| DEFINITIONS                           | 5  |
|---------------------------------------|----|
| INTRODUCTION                          | 8  |
| Authentication                        | 8  |
| Authorization                         | 8  |
| CHAF ACCESS PROCEDURES                | 9  |
| KYTC Users Initial Access Request     | 9  |
| Non-KYTC Users Initial Access Request |    |
| CHAF'S MENUS                          |    |
| Menu Bar                              |    |
| Update of User Profile                |    |
| Dashboard                             |    |
| Dashboard Widgets                     |    |
| Project Search                        |    |
| Request Project                       |    |
| Project and User Requests             |    |
| Links Widgets                         |    |
| SHIFT Cycle Widgets                   |    |
| Project Grid                          |    |
| PROJECT REQUEST                       | 21 |
| Request Project Procedures            | 21 |
| EDITING PROJECTS                      | 24 |
| Edit Project Procedure                | 24 |
| Project Status                        |    |
| Project Location                      | 27 |
| Bridge Details                        |    |
| PURPOSE AND NEED                      |    |
| Cost Estimate of Projects             |    |
| Project Characteristics               |    |
| PROJECT MAPS                          |    |
| Edit Mile Points                      |    |
| Location Type                         |    |
| Map Tools                             |    |
| Cardinal Vs Non-Cardinal              |    |
|                                       |    |

| Project Across a County Line | 42 |
|------------------------------|----|
| Route Order                  | 42 |
| ATTACHMENTS                  | 44 |
| PROJECT REPORT               | 45 |
| Report Summary               | 46 |
| SHIFT CYCLE                  | 48 |
| Sponsorship                  | 48 |
| Sponsor a Project            | 48 |
| List of Sponsor Project      | 50 |
| Scoring Data Validation      | 50 |
| Local Input                  | 51 |
| INDEX                        | 53 |

# DEFINITIONS

**2** Lane to 4 Lane Divided-Rural – The upgrade of an existing two lane highway to a 4 lane divided facility to increase traffic flow.

**2 Lane to 4 Lane Divided-Urban** – The upgrade of an existing two lane highway to a 4 lane divided facility to increase traffic flow.

Access Consolidation – Replace TWTL with a divided median cross section with no additional capacity. Add nontraversable median.

Add Lane to Full Control Facility – The addition of a full lane of travel to an Interstate or existing Full Access Controlled facility.

Arterial to Full Control – Upgrading a road serving major traffic movements (high-speed, high volume) for travel between major points to a divided arterial highway for the unimpeded flow of large traffic volumes.

Arterial to Partial Control – Upgrading a road serving major traffic movements (high-speed, high volume) for travel between major points to alleviate congestion and reduce impediments to traffic flow. Include indirect left turn or similar movements.

Auxiliary Lanes or Operational Improvements – Add continuous auxiliary lane for weaving between entrance ramp and exit ramp or other interchange improvements.

**Bike and Pedestrian Improvements** – Add sidewalk to one side of roadway, add separated mixed use trail to one side of roadway, add bike lane to one or both sides of roadway, add pedestrian signal at signalized intersection.

**Cardinal Direction** – The direction in which the mile point are in ascending order. This is the portion of the route that has data attached to it.

**Construct Road in new location** – Bypass, New Route, New Interchange, Route Relocation. Does not include construction of new local roadways.

Credentials – CHAF ID and usernames.

**Existing route** – The route(s), intersection(s), interchange(s), and/or ramp(s) on which the work is being done or is an important part of the project.

**Full Control to Interstate** – Improving an existing freeway to interstate design standards primarily by increasing shoulder width and/or bridge clearances.

Grade Separated to Interchange – The addition of ramps to an existing grade separated interchange.

Grade Separation of Highway/Railroad Crossing – Construct Grade Separation to Separate two Modes.

Identified Project – A project that has been added to CHAF and is an active project.

**Impacted Route** – The route(s) and/or ramp(s) which are affected by the project or will be affected by the construction of a new route. This primary applies to the traffic from an existing route that will use the new route.

Improve Intersection – Install left turn lane, Install right turn lane, offset Left turns, new signal, etc.

Improve Railroad Crossing – Install flashing lights and sound signals and/or automatic gates.

**Inactive Project** – An inactive project can be several things: a project that is no longer being worked on, a completed project, a project that got funded by a different source, and a project that needs to be deleted from CHAF.

**Innovative Interchange** – Improve an interchange by converting the existing interchange to an innovative interchange such as diverging diamond or SPUI (single point urban interchange).

**Innovative Intersection** – Improve an intersection by employing an innovative intersection design such as a roundabout, J turn, restricted crossing U-turn, median U-turn, etc.

Install Cameras and DMS – Intelligent Transportation System projects.

**Install Two-way Left Turn Lane** – Widening existing pavement through addition of Two Left Turn Lane. Typically used in areas where there appears to an issue with turning related crashes such as rear-end and head-on on two lane roads.

Note: Does not include Road Diets where number of through lanes will be reduced.

**Interchange Safety Improvements** – Improve the safety of an interchange by extending acceleration/deceleration ramps, converting a cloverleaf interchange to a stop controlled interchange, etc.

Local Roadway Improvements – The minor widening, primarily increasing shoulder width etc., on local roads or the construction of a new local route to improve local transportation movements. Improvements to be made on County Roads or City Streets.

**Maintenance Improvement** – Drainage improvements, rock fall, landslides, rest area rehab, resurfacing, rock fall mitigation, signs, weigh station rehab or signals.

**Major Interchange Reconstruction** – Reconstruct interchange to reduce conflict points or improve ramp geometry by adding loops or flyovers or replacing loops with directional ramps.

**Major Widening-Rural Multilane** – Widening of existing multilane rural highways to include additional through lanes. Does not include fully controlled-access facilities.

**Major Widening-Urban Streets** – Widening of urban streets to include additional through lanes. Does not include fully controlled-access facilities.

**Modernize & Widen Roadway-Rural** – Realignment or reconstruction to bring geometric (Vertical, horizontal) deficiencies up to modern standards and to provide additional through capacity, including passing lanes or 2+1 configuration.

**Modernize Roadway-Rural** – Realignment or reconstruction to bring geometric (Vertical, horizontal) deficiencies up to modern standards, etc. To include minor Widening of lanes and shoulders, Reconstruction, Safety Hazard eliminations, Spot Improvements, Turn Lanes.

**Modernize Roadway-Urban** – Reconstruction of urban roadway without additional through lanes; may include curb and gutter, bike lanes, sidewalks, etc.

**Need** – Why is the project being done, what problem needs to be solved?

**Non-Cardinal Direction** – The direction in which the miles point going in a descending order. This portion of the route does not have data attached to it.

Order – The order applies to the route order in the maps.

Other improvement Types – Any improvement types not included previously.

**Proposed Project Area** – Approximate area where the project will be, this is good for projects in the planning and early design stages.

**Proposed Route** – The new or realigned route(s), intersection(s), interchange(s), and/or ramp(s) that the project is proposing to solve the need of the project.

Purpose – What problem is the project going to solve?

**Realign Intersection** – Improving the geometric configuration of multiple adjacent intersections (offset approaches) to enhance traffic flow. Reduce Skew for Intersections, Convert Two 3-Leg Intersections to a 4-Leg Intersection.

**Road Diet** – Reconfigure roadway to convert through lanes to a two-way left turn lane. May include bike lanes. Typically is when a 4 lane undivided urban road is converted to a 3 lane section with bike lanes.

**Transportation Studies** – Scoping studies, feasibility studies, PE & Environmental, Phase 1 Design, Small Urban Area or Strategic Corridor.

**Upgrade to Grade Separation** – Improving an intersection by separating traffic through physical means such as an overpass to allow different flows of traffic. Reduces conflict points and increases capacity of the system.

# **INTRODUCTION**

Continuous Highways Analysis Framework (CHAF), is an application enabling users to collect, track and analyze identified transportation needs. CHAF also provides a means to sponsor, score and rank projects as part of the Strategic Highway Investment Formula for Tomorrow (SHIFT).

This is the first step in an initiative to link all highway project related systems together. The goals of the initiative are to eliminate duplicate data entry, and provide seamless integration of the highway project information ensuing in more efficient and accurate project reporting.

#### Authentication

All Kentucky Transportation Cabinet (KYTC) users are authenticated by their Active Directory credentials of their username and password that they use to sign onto their computers. If configured properly, your browser will automatically sign you into CHAF.

KYTC Users Link: https://apps.intranet.kytc.ky.gov/CHAF/Home/Dashboard

Non-KYTC users, Metropolitan Planning Organizations (MPOs) and Area Development Districts (ADDs), will need to use credentials obtained through Kentucky Business One Stop (KYBOS). All Non-KYTC users must create an account in KYBOS before they request access authorization to CHAF.

Non-KYTC Users Link: https://apps.transportation.ky.gov/CHAF/Home/Dashboard.

#### Authorization

All users must be authorized to use CHAF by the CHAF Program Manager at KYTC Central Office. As part of the authorization process, the user's organization name and type will be set along with any special authority they may need.

# CHAF ACCESS PROCEDURES

#### **KYTC Users Initial Access Request**

The process to request access for KYTC users is as follows:

1) Copy/paste or enter the link below in your browser.

KYTC Users Link: https://apps.intranet.kytc.ky.gov/CHAF/Home/Dashboard

- 2) The User Profile window will open (See Figure 1). Enter your information in the User Profile boxes, making sure all fields are complete. Press the blue save button.
- 3) After the User Profile is completed and saved, send an email to the KYTC Central Office CHAF Program Manager stating your User Profile has been submitted and is ready for review.
- 4) A notification of approval or denial will be sent via email by the CHAF Program Manager.
- 5) When CHAF authorization has been approved, access to CHAF can be obtained by clicking the link in the authorization email or using the link in step 1 above.

|                     |   | User Profile             |            |
|---------------------|---|--------------------------|------------|
| *Organization Type: |   | First Name:              | Last Name: |
| Central Office      | • | Maridely                 | Loyselle   |
| *Organization Name: |   | User Name:               |            |
| Planning            | v | KYTC\maridely.loyselle   |            |
|                     |   | Email:                   |            |
|                     |   | maridely.loyselle@ky.gov |            |
|                     |   | Phone Number:            | Extension: |
|                     |   | 5027825098               |            |
|                     |   | *State:                  |            |
|                     |   | Kentucky                 |            |
|                     |   |                          | B Save     |
|                     |   |                          |            |

Figure 1 - User Profile

\*Note: For KYTC users, if configured properly, your browser will automatically sign you into CHAF. This only applies to KYTC users, Non-KYTC users will need to sign in.

#### Non-KYTC Users Initial Access Request

The process to request access for all Non-KYTC users is as follows:

 All Non-KYTC users will need to set up a Kentucky Business One Stop (KYBOS) account prior to requesting a CHAF user account. Copy/paste or enter the link below in your browser.

Non-KYTC Users Link: https://onestop.ky.gov/Pages/default.aspx

2) The KYBOS Service Portal will open (See Figure 2). Click the One Stop Business Services tab in the lower left of the webpage.

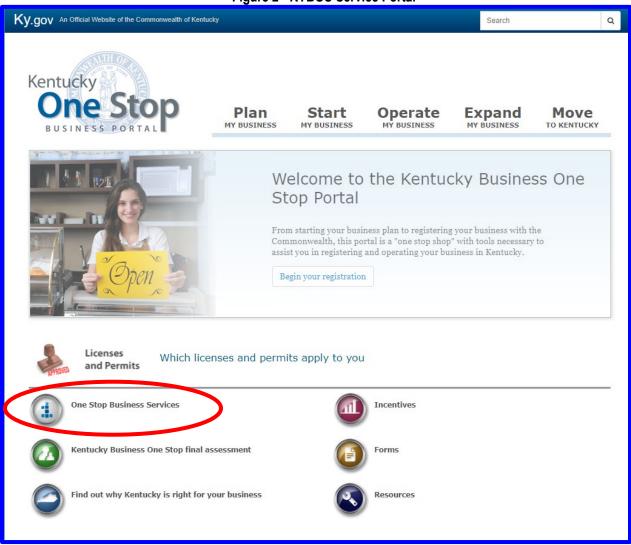

#### Figure 2 - KYBOS Service Portal

3) Select do not have a user account, click here to create one link on the right side of the webpage (See Figure 3).

| .gov An Official Website of the Commonwealth of Kentucky                                                                                                    |                                                                                                    |
|----------------------------------------------------------------------------------------------------|----------------------------------------------------------------------------------------------------|
| Kentucky Stop<br>DUSINESS PORTAL<br>Kentucky Business One Stop Portal is the gateway to many<br>Commonwealth Services.<br>For a complete list of services, please see our FAQs.                                                                   | Username<br>Password<br>Sign in<br>If you do not have a user account,<br>Click here to create one.                                                                                                    |
| <b>Note</b> : If you own more than one business or use more than<br>one of the services, you do not need to create a user account<br>for each business and/or service. Your Kentucky Business One<br>Stop user account will work for all of them. | <b>WARNING</b><br>This website is the property of the Commonwealth of Kentucky. This is to notify you that you are only authorized to use this site, or any information accessed through this site, for its intended purpose. Unauthorized access or disclosure of personal and confidential information may be punishable by fines under state and federal law. Unauthorized access to this website or access in excess of your |

Figure 3 - Create KYBOS User Account

4) All fields designated with an asterisk \* must be completed before the **Blue** Create Account button can be selected (See Figure 4). Optional profile information can be entered but is not required to create an account.

| Security Information Management System (SIMS) | 🗐 User Guide 🛛 🕫 Login    |
|-----------------------------------------------|---------------------------|
| Create Account                                |                           |
| Username*                                     | Display Name*             |
| First Name*                                   | Last Name*                |
| Email Address*                                | Confirm Email Address*    |
| Password*                                     | Confirm Password*         |
| Optional profile information                  |                           |
|                                               | Clear F(m) Create Account |

Figure 4 - KYBOS User Profile

- 5) KYBOS will send confirmation to the email you provided with instructions to complete your KYBOS account set up.
- 6) After your KYBOS account has been successfully created you are ready to copy/paste or enter the link below in your browser to request access to CHAF.

Non-KYTC Users Link: https://apps.transportation.ky.gov/CHAF/Home/Dashboard.

- 7) The User Profile window will open (See Figure 1). Enter your information in the User Profile boxes, making sure all fields are complete. Press the blue save button.
- 8) After the User Profile is completed and saved, send an email to the KYTC Central Office CHAF Program Manager stating your User Profile has been submitted and is ready for review.
- 9) A notification of approval or denial will be sent via email by the CHAF Program Manager.
- 10) When CHAF authorization has been approved, access to CHAF can be obtained by clicking the link in the authorization email or using the link in step 6 above.

# CHAF'S MENUS

#### Menu Bar

The menu bar includes links to Home, Admin, Report and User Guide (See Figure 5).

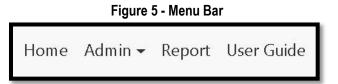

Home will return you to the main dashboard. Here you can search, filter, sort and navigate CHAF projects. CHAF will keep your search settings active until your logout of CHAF.

Admin provides all users the ability to update their user profile. It also provides access to other administrative functions for authorized users like (i.e. Manager Users, Maintain Exception List, Type Table Management and SHIFT Cycle) (See Figure 6).

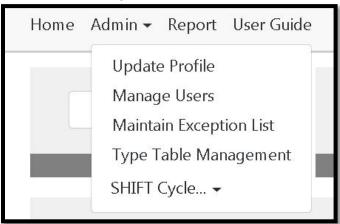

#### Figure 6 - Admin Menu

*Report* provides the ability to request a summary page report for a group of projects. Selecting the menu item will display the following screen where the user can set filters to determine which projects are included in the report (See Figure 7).

|               | roject Report |   |
|---------------|---------------|---|
| District:     |               |   |
|               | <b>X</b>      |   |
| County:       |               |   |
|               | *             |   |
| Route Prefix: | Route Number: |   |
|               | •             | * |
| ADD:          |               |   |
|               | •             |   |
| MPO:          |               |   |
|               | ×             |   |

Figure 7 - Project Report

*User Guide* provides a link to this PDF guide of the CHAF website. Or the User Guide can be accessed by copy/paste or entering the link below in your browser (See Figure 8).

CHAF Users Guide Link: https://apps.intranet.kytc.ky.gov/CHAF/Home/OpenUserGuide

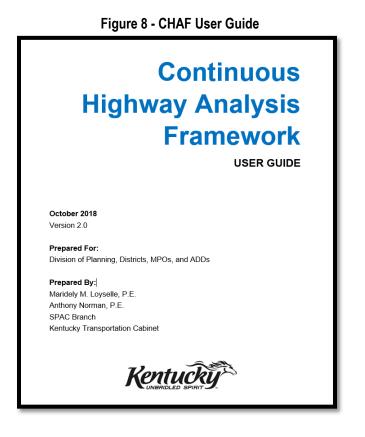

# Update of User Profile

All users may update their phone number, extension, and state at any time (See Figure 9). Organization information can only be updated by authorized users whom have been given authority by the Central Office CHAF Program Manager during the initial authentication and authorization phase.

Procedure to update to user profile:

- 1) Click the Admin tab on the menu bar (See Figure 5 & 6).
- 2) Then select Update Profile.
- 3) Update the user profile field(s) you want to bring up to date.

|                     |   | User Profile             |            |
|---------------------|---|--------------------------|------------|
| *Organization Type: |   | First Name:              | Last Name: |
| Central Office      | • | Maridely                 | Loyselle   |
| *Organization Name: |   | User Name:               |            |
| Planning            | • | KYTC\maridely.loyselle   |            |
|                     |   | Email:                   |            |
|                     |   | maridely.loyselle@ky.gov |            |
|                     |   | Phone Number:            | Extension: |
|                     |   | 5027825098               |            |
|                     |   | *State:                  |            |
|                     |   | Kentucky                 |            |
|                     |   |                          | 🖺 Save     |
|                     |   |                          |            |

#### Figure 9 - Editing User Profile

#### Dashboard

The dashboard is the principle work area for CHAF users. It provides a set of dashboard widgets customized to the user and their permission level within the CHAF system. Some widgets, such as those that support the SHIFT cycle, only appear during certain time periods. These time sensitive widgets are controlled by the Central Office CHAF Program Manager (See Figure 10).

|       | Project Sea | rch                      | Rec       | quest Project | Pro     | <b>1</b><br>Dject Reque | sts Use            | <b>O</b><br>er Requests |                 | 016 Roa<br>PM Too<br>Link | lbox |        |
|-------|-------------|--------------------------|-----------|---------------|---------|-------------------------|--------------------|-------------------------|-----------------|---------------------------|------|--------|
| Durat | ion:        | Distri                   | ct:       | County        |         | AD                      | D:                 |                         | MPO:            |                           |      |        |
| Last  | 30 Days 🗸   |                          | ~         |               |         | •                       |                    | ~                       |                 |                           |      | ~      |
| Show  | 10 🔽 entri  | es                       |           |               |         |                         |                    |                         | Search:         |                           |      |        |
| ٢     | ID †4       | ltem<br>No <sup>†1</sup> | County †↓ | Route 11      | BMP 11  | EMP <sup>†1</sup>       | Type of<br>Work 11 | Status †1               | Total Cost 💷    |                           |      |        |
| ۲     | IP20140018  |                          | Kenton    | KY 8          | 6.306   | 6.332                   | Reconstruction     | Identified              | \$3,644,000     | View                      | Edit | Report |
| 0     | IP20160253  |                          | Kenton    | 175           | 191.277 | 191.777                 | Major<br>Widening  | Identified              | \$1,763,768,000 | View                      | Edit | Report |
| 0     | IP20170117  |                          | Carlisle  | US 62         | 2.000   | 4.000                   |                    | Identified              |                 | View                      | Edit | Report |
| 0     | IP20170116  |                          | Bath      | KY 111        | 2.000   | 5.100                   |                    | Identified              |                 | View                      | Edit | Report |
| 0     | IP20170115  |                          | McCracken | KY 731        | 1.333   | 1.396                   |                    | Identified              |                 | View                      | Edit | Report |
| 0     | IP20170114  |                          | Bath      | KY 211        | 1.000   | 2.000                   |                    | Identified              |                 | View                      | Edit | Report |
| 0     | IP20170113  |                          | Bath      | KY 211        | 1.000   | 2.000                   |                    | Identified              |                 | View                      | Edit | Report |
| 0     | IP20170096  |                          | Jefferson | KY 913        | 0.000   | 1.933                   | New Route          | Identified              | \$46,619,000    | View                      | Edit | Report |
| •     | IP20160173  |                          | Warren    | KY 526        | 6.205   | 6.388                   | Minor<br>Widening  | Identified              | \$0             | View                      | Edit | Report |
|       |             |                          | ~         | 1             | ~       |                         | ~                  | 1                       | ~               | 1                         |      |        |

#### Figure 10 - CHAF Dashboard

## **Dashboard Widgets**

The ability to add/remove a widget link is managed by Central Office.

## **Project Search**

The ability to search for project is fundamental to locate specific projects. The project search box is located in the top left side of the dashboard (See Figure 11).

#### Figure 11 - Project Search Box

| Home | Admin 🗸   | Report | User Guide |
|------|-----------|--------|------------|
|      |           |        |            |
|      | IP2018001 |        |            |
|      | Project   | Search |            |
|      |           |        |            |
| _    |           |        | 4.0.0      |

#### **Request Project**

The Request Project widget gives all users the access to request a project be created in CHAF. When a project request is created, Central Office will research that request and determine if it should be added to an existing project or is a new project (See Figure 12).

#### Figure 12 - Request Project

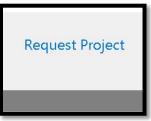

# **Project and User Requests**

These widgets only appear for authorized users. It notifies these users of when they need to review a request of a CHAF project, or review a CHAF access request and provides them access to it (See Figure 13).

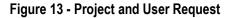

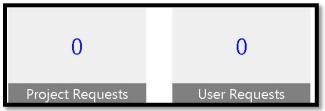

## **Links Widgets**

The links widget is an easy way to access the current Six Year Enacted Plan (SYP) and the Project Managers Toolbox, both are available to all users (See Figure 14).

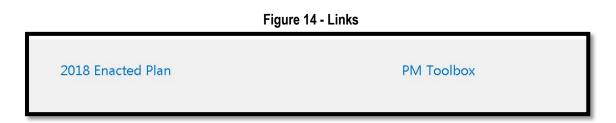

## **SHIFT Cycle Widgets**

The SHIFT Cycle widgets only appear during the period specified for each phase of the SHIFT cycle; Sponsorship, Validation, and Local Input. The widgets change color as they near the end of their period. They start green, turn yellow when 25% of the period remains and turn red for the last 10% of the remaining period. During the active phase of the widget, users can click on the widget icon to be redirected to support material for each widget phase cycle. After each widget phase has ended, the widgets will display closed and the link will be deactivated by Central Office (See Figure 15).

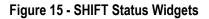

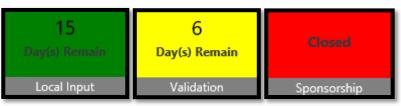

## **Project Grid**

Projects are shown in the dashboard in the form of a table. The table contains a blue rectangle which lists the projects' CHAF ID, Item no., County, Route, Beginning and End Mile Point (BMP, EMP), Type of Work, Status and Total Cost. Table headers located near the top of the Project Grid (circled in red) and a set of four drop down menu boxes found near the bottom (circled in yellow) will allow users to filter and sort the list of projects displayed in the table (See Figure 16).

It is important to understand the search box in the project grid only applies to the projects shown in the grid. It allows the user to tailor their search to specific features of the project(s).

| w | 10 • entr         | ies          |          |         |        |        |                   |            | Search:       |      |      |        |
|---|-------------------|--------------|----------|---------|--------|--------|-------------------|------------|---------------|------|------|--------|
| ) | ( <b>ID</b> ) (1) | Item<br>No   | County 🕕 | Route 🕕 | BMP 11 | EMP 11 | Type of<br>Work □ | Status 💷   | Total<br>Cost |      |      |        |
|   | IP20150148        | 8-196        | Lincoln  | US 27   | 18.200 | 18.900 | Major<br>Widening | Identified | \$13,090,000  | View | Edit | Report |
|   | IP20150200        | 7-<br>196.10 | Lincoln  | US 27   | 0.000  | 0.444  | Relocation        | Identified | \$94,425,000  | View | Edit | Report |
|   | IP20150386        | 8-167        | Lincoln  | US 27   | 11.169 | 15.881 | Reconstruction    | Identified | \$69,899,000  | View | Edit | Report |
|   | IP20180070        |              | Casey    | KY 70   | 0.000  | 10.400 |                   | Identified |               | View | Edit | Report |
|   | IP20180069        |              | Casey    | KY 70 X | 2.407  | 2.800  |                   | Identified |               | View | Edit | Report |
|   | IP20180068        |              | Pulaski  | US 27   | 10 380 | 11.274 |                   | Identified |               | View | Edit | Report |
|   |                   |              |          |         | v      |        |                   |            |               |      |      |        |

#### Figure 16 - Project Grid

The project grid in the dashboard shows the projects added in the last 30-days as default. However, users have also the ability to choose the last 60 days, last 90 days, last year or all time. The small arrows beside each column title let the user change the order of the project from ascending to descending (See Figure 17).

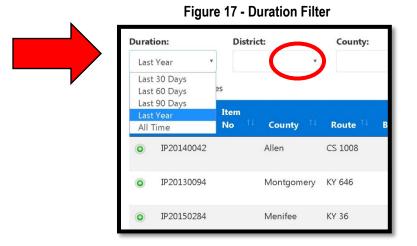

Figures 18, 19 and 20 show the different types of filters available at the bottom of the project grid in the dashboard (See Figure 16 – circled in yellow). The bottom filters allow the user to look up for specific county, route, type of work or projects are active or inactive.

| Menifee  | к | CR 1006 C                     | * | 7.512  |
|----------|---|-------------------------------|---|--------|
| Menifee  | к | CR 1232<br>CR 1268<br>CR 1401 |   | 2.440  |
| Anderson | к | CR 1529<br>CS 1004<br>CS 1008 |   | 12.372 |
| Anderson | L | CS 1014<br>CS 1047<br>CS 1067 |   | 1.128  |
| Anderson | к | CS 1115<br>CS 1132<br>CS 1198 |   | 12.372 |
| Bath     | к | CS 1200<br>CS 1334<br>CS 1372 |   | 11.250 |
| Bath     | L | CS 1540<br>CS 1608<br>CS 2016 |   | 11.200 |
|          | Ŧ |                               | • |        |

| 7.012  |                                                            | dentified  |
|--------|------------------------------------------------------------|------------|
| 2.080  | Air Quality (P)<br>Bike/Ped Facility<br>Bridge Replacement | dentified  |
| 12.172 | Bypass<br>Congestion Managemen<br>Culvert Replacement      | tdentified |
| 1.028  | Drainage Improvement<br>Economic Development<br>ITS        | dentified  |
| 11.726 | Lighting<br>Major Widening<br>Minor Widening               | dentified  |
| 10.300 | New Interchange<br>New Route<br>Reconstruction             | dentified  |
| 11.100 | Relocation<br>Safety-Haz-Elm<br>Spot Improvement           | dentified  |
|        |                                                            |            |

| Ie<br>vement | dentified                | \$11,593,000 | View |
|--------------|--------------------------|--------------|------|
| Ie<br>vement | dentified                | \$1,063,000  | View |
| Ŧ            |                          | Ŧ            |      |
| Previous     | , Identified<br>Inactive |              | 5    |

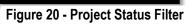

Figure 18 - Route Filter

Figure 19 - Improvement Type Filter

# **PROJECT REQUEST**

This section will provide you with a step by step guide to request a new project in CHAF.

All CHAF projects must be approved by KYTC Central Office.

## **Request Project Procedures**

1) On the Home page, next to the Project Search box is the Request Project Widget. Place your cursor over the Request Project and click (See Figure 21).

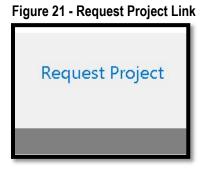

2) The Request Project Page will open as shown below. Complete all the project request information and click the blue Submit Request at the right bottom corner of the page (See Figure 22).

| Home Admin → Report User Guide |                                                                                          |                |                            |                       |  |  |
|--------------------------------|------------------------------------------------------------------------------------------|----------------|----------------------------|-----------------------|--|--|
| Request Project                |                                                                                          |                |                            |                       |  |  |
| *County:                       | *Prefix:                                                                                 | *Route Number: | *Suffix:                   | *Section:             |  |  |
| Boone •                        | I                                                                                        | 275 •          | T                          | 0 •                   |  |  |
| * Begin MP: 1.582              | * <b>End MP:</b> 13.858                                                                  |                |                            |                       |  |  |
| 7.5                            | 9.3                                                                                      |                |                            |                       |  |  |
| *Description:                  |                                                                                          |                |                            |                       |  |  |
|                                | 75 in between Exit 11 and Exit 8, and rea<br>This test project is based on a potential s |                | ids to accommodate this ne | w interchange and the |  |  |
|                                | 4                                                                                        |                |                            | Submit Request        |  |  |
|                                |                                                                                          | <b>&gt;</b>    |                            |                       |  |  |

 After submitting a request for a project please send an email to the CHAF Program Manager notifying them you have requested a project. The CHAF Program Manager then will be able to see in the dashboard a project request is waiting for review and pending approval (See Figure 23).

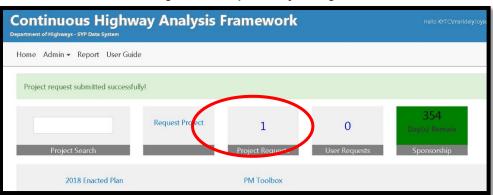

Figure 23 - Request Project Page

4) The CHAF Project Manager can then access the information regarding the project. The new window will provide the name of the person creating the project, the county, route, beginning and ending mile points, and the description of the project. The CHAF Project Manager will then review and research the project verifying the project request is not a duplicate or in the current Six Year Plan (See Figure 24).

| Home                              | Admin 🗸 Report User Guide                                                                                                    |
|-----------------------------------|----------------------------------------------------------------------------------------------------|
| Q                                 | Search for                                                                                                    |
| ~                                 |                                                                                                    |
|                                   | Maridely Loyselle                                                                                                    |
| Boon                              | e county, I 275 from milepoint 7.500 to 9.300                                                                                                    |
| I-275<br>roads<br>traffic<br>Boon | PROJECT for CHAF Guidance) Construct a new interchange for<br>in between Exit 11 and Exit 8, and realign several of the local<br>s to accommodate this new interchange and the increase in truck<br>c to the area. (This test project is based on a potential study for<br>the County.)<br>Research Remove |
|                                   | Requested 2 minutes ago                                                                                                    |

Figure 24 - Research Project Page

5) The Search Existing Project page verifies a duplicate project is not created in CHAF. Once the project is confirmed, the CHAF Project Manager can authorize the creation of a new project (See Figure 25).

| Figure 25 - Search Existing Project Page |                                          |                                                                                             |                                                                                               |  |
|------------------------------------------|------------------------------------------|---------------------------------------------------------------------------------------------|-----------------------------------------------------------------------------------------------|--|
| Search Existing Project                  |                                          |                                                                                             |                                                                                               |  |
| County: Boone                            | <b>Route:</b> I 275                      | Begin MP: 7.500                                                                             | End MP: 9.300                                                                                 |  |
|                                          | nterchange and the increase in truck tra | interchange for I-275 in between Exit 11 a<br>ffic to the area. (This test project is based | and Exit 8, and realign several of the local roads<br>on a potential study for Boone County.) |  |

6) An email notification will be sent by the CHAF system notifying the user who requested the project that the project has been successfully created. The email will contain the CHAF ID number of the project (See Figure 26).

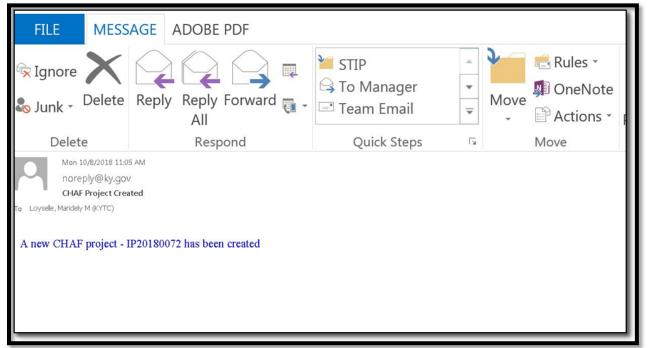

Figure 26 - Email Confirmation of New Project

7) After the project is created, the user is responsible to access CHAF and complete all the project details in the Edit Project Page. The user must provide purpose, need, estimate, drawing of the route, uploaded attachment(s), characteristics etc. Project information will be used in the SHIFT prioritization process. Complete instructions to edit a project are on the following page.

# **EDITING PROJECTS**

All CHAF projects must be continuously updated and edited throughout the life of the project to keep the project current and accurate. This section discusses the step by step process of editing or modifying a project.

#### **Edit Project Procedure**

1) In the dashboard (See Figure 10) locate your project by using your CHAF ID # of the project in the Project Search box or by using the project table filters (See Figure 16).

*Hint*: If the project you are looking for was recently created in CHAF, you should be able to find it at the top of the project table with the last 30-day filter. If your project is older than 30-days you may need to change the duration filter setting (See Figure 17).

2) Once the project is displayed in the project grid, click on the Edit link on the far right of the project row (See Figure 27).

*Note:* If you are unable to edit the project, then you do not have permission to edit it. To request authorization to edit projects, contact the Central Office CHAF Program Manager.

| Durat | ion:        |          | Distric                  | t:               | County:  |        | ADD               |                                |            | MPO:                        |       |      |        |
|-------|-------------|----------|--------------------------|------------------|----------|--------|-------------------|--------------------------------|------------|-----------------------------|-------|------|--------|
| Last  | t 30 Days   | *        |                          | •                |          | •      |                   |                                | ¥          |                             |       |      | •      |
| Show  | 10 •        | entrie   | es                       |                  |          |        |                   |                                |            | Search:                     | relia |      |        |
| •     | ID          | 11       | Item<br>No <sup>11</sup> | County 💷         | Route 💷  | BMP 🌐  | EMP <sup>11</sup> | Type of<br>Work <sup>III</sup> | Status 💷   | Total<br>Cost <sup>†↓</sup> |       |      |        |
| 0     | IP2013      | 0112     |                          | Boone            | KY 18    | 15.354 | 16.632            | Reconstruction                 | Inactive   | \$12,030,000                | View  | Edit | Report |
| 0     | IP2008      | 0003     |                          | Ballard          | US 62    | 0.000  | 1.754             | Reconstruction                 | Identified | \$13,735,000                | View  | Edit | Report |
|       |             |          |                          | ¥                |          | ٣      |                   | ,                              | •          | ٣                           |       |      | 52     |
| Showi | ng 1 to 2 ( | of 2 ent | tries (filtered          | l from 352 total | entries) |        | $\wedge$          |                                |            | Prev                        | rious | 1    | Next   |

#### Figure 27 - Edit Project

3) The Edit Project page contains a menu on the left hand side with four tabs; Home, Need, Map and Attachments. The default tab for the Edit Project page is Home, here you will find the project ID, status, SYP item numbers, description, type of work, review comments, location and bridge details. KYTC will automatically upload the location and bridge information details for you into the CHAF system. To see location and bridge data simply select the Location or View Bridge Details icons (See Figure 28).

|                                    | Figure 20 - Euri Fioject Page                                                                                                    |
|------------------------------------|----------------------------------------------------------------------------------------------------|
|                                    | Edit Project                                                                                                    |
| Home<br>Need<br>Map<br>Attachments | Project ID:<br>IP20130112<br>SYP Item Numbers:<br>Active Active |
|                                    | Improve reliability and safety of the pavement & drainage along KY 18 (Burlington Pike) from 200 feet east of<br>Commerce Dr. (CS-1247) to Turfway Rd (KY 1017).                                                                                                    |
|                                    | *Type of Work: Total Length: 1.278 Reconstruction                                                                                                    |
|                                    | Review Comments:                                                                                                    |
| (                                  | Add Comment                                                                                                    |
|                                    | ♥ Manage                                                                                                    |
| (                                  | Order     TI     County     TI     Route     TI     BMP     TI     EMP     TI     Published     TI     Location Type     TI       1     Boone     KY-0018 - 000     15.354     16.632     Existing       View Bridge Details                                                                                                    |
|                                    | C Update                                                                                                    |

Figure 28 - Edit Project Page

# **Project Status**

4) Each project currently has an identified (active) or inactive status within the CHAF system. In the future CHAF will strive to implement higher-level status indicators that will describe in greater detail what phase the project is currently in or has transferred out or into.

The current statuses being implemented for the CHAF program are:

| Identified | The initial state of all projects – an identified need.                              |
|------------|--------------------------------------------------------------------------------------|
| Inactive   | Manually set for a project that is no longer being considered or has been cancelled. |

As the Highways Projects program progresses, additional future statuses and revised current status such as the following may be implemented:

| Identified                                                                                                    | A project that will be scored by the SHIFT Process.                                                                                                    |
|----------------------------------------------------------------------------------------------------|----------------------------------------------------------------------------------------------------|
| Scheduled                                                                                                    | Any project included in the six year plan but has no authorized funding.                                                                                                    |
| Started                                                                                                    | A six year plan project that has authorized funding<br>A separate indicator depicting the status of each phase **(P,D,R,U,C) will also be<br>displayed.                                                                     |
| Stalled                                                                                                    | A project that was Started, but has stopped for any reason, yet is still an active project that KYTC wishes to keep active.<br>A separate indicator depicting the status of each phase **(P,D,R,U,C) will also be displayed |
| Let/Awarded                                                                                                    | A project that is in the Letting/Award process.                                                                                                    |
| Construction A project that is under construction.<br>Additional indicators based on data from Site Manager may be displayed |                                                                                                    |
| Complete                                                                                                    | A project that is completed and all ROW is clear.                                                                                                    |
| Inactive                                                                                                    | A project that is inactive for any reason, or needs to be deleted                                                                                                    |
|                                                                                                    |                                                                                                    |

\*\*(P,D,R,U,C) = Planning Phase, Design Phase, Right-of-Way Phase, Utility Phase, Construction Phase

# **Project Location**

5) Review the location of your project by selecting the blue bar labeled Location. To edit the location of your project click on the green Manage button in the lower right side of Location section (See Figure 29).

| Locatio   | on:+        |              |          |        |           |                 |
|-----------|-------------|--------------|----------|--------|-----------|-----------------|
|           |             |              |          |        |           | <b>♀</b> Manage |
| Order     | 1⊥ County   | î↓ Route î   | I BMP II | EMP îl | Published | Location Type   |
| 1         | Boone       | I -0275 -000 | 7.500    | 9.300  |           | Existing        |
| View Brid | lge Details |              |          |        |           |                 |
|           |             | 4            | ~        |        |           | 🗹 Update        |

Figure 29 - Edit Project Location

6) The Map page will open (See Figure 30) and will display a table header allowing the user to select the order of the route you wish to update by selecting Edit on the lower right of your screen.

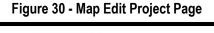

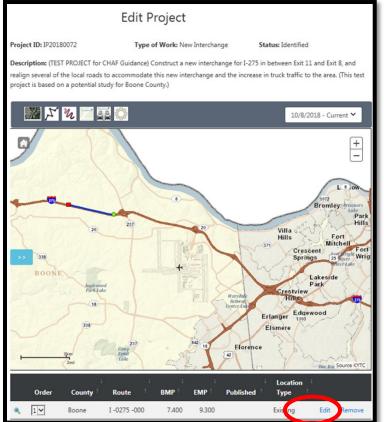

Note: The Route Order can vary from a single route to several routes depending on the scope of the project. Each route would need to be edited separately if different revisions to multiple routes are required.

7) The Location Edit Page will the user access to change the beginning mile point, ending mile point and location type. Press the green Save button to save/update your changes (See Figure 31).

| Edit Location                    |                                                     |  |  |
|----------------------------------|-----------------------------------------------------|--|--|
| County: Boone<br>Begin MP: 1.582 | <b>Route:</b> I -0275 -000<br><b>End MP: 13.858</b> |  |  |
| 7.400                            | 9.300                                               |  |  |
| Location Type:                   |                                                     |  |  |
| Existing                         | -                                                   |  |  |

Figure 31 - Edit Location Page

## **Bridge Details**

8) To View Bridge Details (if a bridge(s) are located on a route within your project area) place your curser on View Bridge Details in the lower left of Edit Project Page and select. The Location section may need to be expanded if the View Bridge Detail icon is hidden. Simply select the Location+ in the blue rectangle and the View Bridge Details will appear (See Figure 32).

#### Figure 32 – View Bridge Details

| Locati    | on:+                 |                     |        |                    |           |                             |       |
|-----------|----------------------|---------------------|--------|--------------------|-----------|-----------------------------|-------|
|           |                      |                     |        |                    |           | <b>Q</b> M.                 | anage |
| Order     | <sup>↑⊥</sup> County | <sup>↑⊥</sup> Route | BMP îl | EMP <sup>†</sup> † | Published | <sup>↑⊥</sup> Location Type | î 1   |
| 1         | Boone                | I -0275 -000        | 7.500  | 9.300              |           | Existing                    |       |
| View Brid | dge Details          |                     |        |                    |           |                             |       |
|           |                      |                     |        |                    |           |                             | pdate |

9) The Bridge Details link is a quick way to identify what bridge(s) are within your project area, the route they reside on, the mile point location, Bridge ID, On/Under, Sufficient Rating and Deck Rating. As stated earlier, CHAF will automatically populate this information if a bridge is on a route within your project area (See Figure 33).

| Bridge D                 | Details         |      |               |       |                             |                    |                      |          |                | ×      |
|--------------------------|-----------------|------|---------------|-------|-----------------------------|--------------------|----------------------|----------|----------------|--------|
| Show 10                  | ▼ entries       |      |               |       |                             |                    | Searc                | :h:      |                |        |
| ⊥<br>County <sup>î</sup> | Route           |      | Mile<br>Point |       | ⊥<br>Bridge ID <sup>↑</sup> | On/Under           | Suffciency<br>Rating |          | Deck<br>Rating | 1<br>1 |
| Boone                    | I -0275<br>-000 |      |               | 8.395 | 008B00056N                  | One Route<br>Under |                      | 87.8     |                | 7      |
| Showing 1 to             | o 1 of 1 enti   | ries |               |       |                             |                    |                      | Previous | 1              | Next   |
|                          |                 |      |               |       |                             |                    |                      |          |                | Close  |

#### Figure 33 - Edit Bridge Details

# PURPOSE AND NEED

10) Under the menu on the left side of the Edit Project Page click the Need tab (See Figure 34). This tab outlines the Area Development District (ADD) or Metropolitan Planning Organization (MPO), the purpose, need, estimates and characteristics of the project. \*\*Estimate and characteristics sections will be described in greater detail in the following two sections.

**Hints**: If an ADD is selected then a MPO cannot be selected, and vice versa. This means only one ADD or MPO can be the requestor of the project. If an MPO and an ADD both request the same project then CHAF will verify a duplicate project has been requested and the CHAF Program Manager may deny the duplicate request.

Purpose and Need are critical components of your project request. Every effort must be made to provide a complete and well informed Purpose and Need.

The purpose and need of the project must be provided. You cannot submit or save changes without providing the purpose and need.

In the Completed By box make sure to include your name, title and organization.

|             | ADD:                   | т Ргојест                    |
|-------------|------------------------|------------------------------|
| Home        |                        | Cincinnati-Northern Kentucky |
| Need        | Completed By:          | *Recommended By:             |
| Мар         | kytc\maridely.loyselle | KNADD                        |
| Attachments | *Purpose:              |                              |
|             | CHAF Guidance Test     |                              |
|             | *Need:                 |                              |
|             | CHAF Guidance Test     |                              |
|             | Estimates:+            |                              |
|             | Characteristics:+      |                              |
|             |                        | 🕼 Update Deta                |

#### Figure 34 - Purpose and Need Tab

# Cost Estimate of Projects

11) The Estimates+ section allows the user to provide preliminary cost estimates for each phase of your project. You can expand the Estimates tab by selecting the blue Estimates rectangle (See Figure 35).

| evision:        |                        |            | ٣         |                |                  |                 |           |
|-----------------|------------------------|------------|-----------|----------------|------------------|-----------------|-----------|
| reated Date:    |                        |            |           | Created By:    |                  |                 |           |
| stimate Sourc   | e:                     |            |           | Improvement    | Assumption:      |                 |           |
| Requires Furth  | ner Study              | ¥          |           | Full Control 1 | o Interstate     | ¥               |           |
| Phase           | Estimate               |            | Escalated |                | Proposed<br>Year | Default<br>Year | Duration( |
| Planning        | \$                     | 5,000,000  | \$        | 6,580,000      |                  | 2025            |           |
| Design          | \$                     | 2,000,000  | \$        | 2,632,000      | •                | 2025            |           |
| Right of<br>Way | \$                     | 5,500,000  | \$        | 7,739,000      | •                | 2025            |           |
| Utilities       | \$                     | 6,000,000  | \$        | 7,896,000      | •                | 2025            |           |
| Construction    | \$                     | 20,000,000 | \$        | 26,319,000     | T                | 2025            |           |
|                 |                        | _          |           | _              |                  |                 |           |
| otal Escalated  | <b>: \$</b> 51,166,000 |            |           |                |                  |                 |           |

Figure 35 - Project Estimates

The estimate source provides several options outlining what the estimate is based on (See Figure 36).

| Requires Further Study          | * |
|---------------------------------|---|
| Select                          |   |
| Based on Preliminary Line Plans |   |
| Ranking Process                 |   |
| Based on Plan Quantity          |   |
| Based on Limited Studies        |   |
| Based on Joint Inspection Plans |   |

#### Figure 36 - Estimate Source

The improvement assumption selection is the district's current plan to solve the need of the project (See Figure 37). In the definitions portion of this guidance manual are a list of Improvement Type descriptions to help the user select the most relevant Improvement type for their project. After all estimate costs are entered, the estimate source and Improvement Assumption (also known as Improvement Types) fields are complete, save your data by selecting the green Update Details icon on the bottom right corner of the Edit Project page (See Figure 34).

| Full Control to Interstate        | v |
|-----------------------------------|---|
| Auxiliary Lanes or Oper. Impr.    |   |
| Improve Interchange               |   |
| Add Lane to Full Control Facility |   |
| Full Control to Interstate        |   |
| Realign Intersection              |   |
| Arterial to Partial Control       |   |
| Access Consolidation              |   |
| Improve Intersection              |   |
| Modernize Roadway                 |   |
| install Two-way Left Turn Lane    |   |
| Highway/Railroad Crossing         |   |
| 2 Lane to 4 Lane Divided - Rural  |   |
| Arterial to Full Control          |   |
| Upgrade to Grade Separation       |   |
| Construct Road in New Location    |   |
| Local Roadway Improvements        |   |
| Install Cameras and DMS           |   |
| Grade Separated to Interchange    |   |
| Maintenance Improvement           |   |
| Transportation Studies            | - |

#### Figure 37 - Improvement Assumption

The project improvement assumptions are used to make possible calculation later in the SHIFT process. Therefore, the selection of improvement types should not be left in its default selection of "other improvements".

## **Project Characteristics**

12) Select the blue Characteristic bar to provide specific characteristics of your project. (See Figure 38, 39, 40, 41)

This includes:

- Existing Studies: Any existing studies completed on this project? If so please attach them.
- Proposed Access Control: What type of access control is planned for the project?
- Proposed Lane Width: What are the proposed lane widths for the project?
- Proposed Number of Added Lanes: How many lanes are going to be added to the project?
- Proposed Median Type: What is the proposed median type for the project?
- Proposed Shoulder Type: What is the proposed shoulder type for the project?
- Proposed Shoulder Width: What is the proposed shoulder width?
- Project may require additional Right of Way?
- Project may require relocation?

| Characteristics:+                                                                               |                                 |
|-------------------------------------------------------------------------------------------------|---------------------------------|
| Existing Studies:                                                                               |                                 |
| Currently under study                                                                           |                                 |
| Proposed Access Control:                                                                        |                                 |
| Full Access Control                                                                             |                                 |
| Proposed Lane Width:                                                                            | Proposed Number of Added Lanes: |
| 12                                                                                              | 2                               |
| Proposed Median Type:                                                                           | Proposed Median Width:          |
| Concrete Barrier                                                                                | 60                              |
| Proposed Shoulder Type:                                                                         | Proposed Shoulder Width:        |
| Concrete •                                                                                      | 8                               |
| Project may require additional Right of Way: • Yes • Project may require relocation: • Yes • No | Νο                              |

#### Figure 38 - Project Characteristics

- Which of the following would this project support?
- Which, if any, major points of interest would this project increase connectivity with?

#### Figure 39 - Project Characteristics

| ch of the following would this project support? |                                         |                        |  |  |  |  |  |  |
|-------------------------------------------------|-----------------------------------------|------------------------|--|--|--|--|--|--|
| ich, if any, major points of inter              | est would this project increase connect | tivity with?           |  |  |  |  |  |  |
| National Parks                                  | State Parks                             | Shopping Centers       |  |  |  |  |  |  |
| Schools                                         | Historic Sites                          | Industries             |  |  |  |  |  |  |
| Monuments                                       | Public Lands                            | Military Installations |  |  |  |  |  |  |

- Is there a likelihood this project could accommodate any of the following?
- Is there a likelihood for this project to have any of the following socioeconomic impacts?

#### Figure 40 - Project Characteristics

| Shared Use Paths | Park/Ride Lots                                            | Sidewalks                               |
|------------------|-----------------------------------------------------------|-----------------------------------------|
| Bicycle Paths    |                                                           |                                         |
|                  |                                                           |                                         |
|                  | to have any of the following socioeco                     |                                         |
| Neighborhood /   | to have any of the following socioecon<br>Travel Patterns | nomic impacts?<br>Household Relocations |
|                  |                                                           |                                         |

- Is there a likelihood for this project to affect any of the following environmental concerns?
- Which, if any, utilities would be affected?

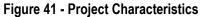

| listoric Properties                   | Churches           | Blue Line Streams   |
|---------------------------------------|--------------------|---------------------|
| Wetlands                              | Flood Plain        | Cemeteries          |
| llife Management<br>Areas             | Public Land / Park | Endangered Species  |
| Aleas                                 | Noise Impact       | Architectural Sites |
| NR Properties                         | Parks              |                     |
| if any, utilities would be aff        | ected?             |                     |
| if any, utilities would be aff<br>Gas | ected? Sewer       | Telephone           |
| -                                     |                    | Telephone<br>Water  |
| Gas<br>Power                          | Sewer              |                     |
| Gas                                   | Sewer              |                     |

13) After you have filled in or changed the Project Characteristics information select the green Update Details button at the bottom of the page (See Figure 41 above). At the top of the page a dialog box will show that your project update was successful (See Figure 42).

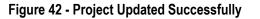

|             | Edit P                                | Project                      |   |
|-------------|---------------------------------------|------------------------------|---|
|             | Project details updated successfully! |                              | × |
| Home        | ADD:                                  | MPO:                         |   |
| Need        |                                       | Cincinnati-Northern Kentucky |   |
| Attachments | Completed By:                         | *Recommended By:             |   |
|             | kytc\maridely.loyselle                | KNADD                        |   |
|             | *Purpose:                             |                              |   |
|             | CHAF Guidance Test                    |                              |   |
|             |                                       |                              |   |

# **PROJECT MAPS**

1) The User may access their Project Map two ways:

On the Edit Project page (See Figure 27 & 28), select Map (See Figure 43 below, red circle).

On the Edit Project page (See Figure 27 & 28), click to expand the blue Location section then select the green Manage box (See Figure 29).

#### Figure 43 - Access the Project Map

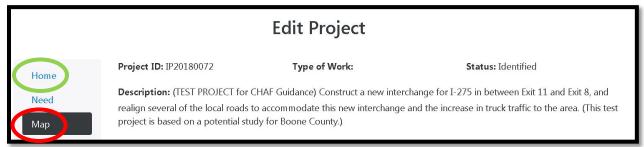

The Project ID, Type of Work, Status, and Description are listed at the top of the webpage (See Figure 43). If the Type of Work, Status, and Description require editing the user must go back to the Edit Project Home page and make corrections there (See Figure 43 above, green circle). The Type of Work is a designation or Category use for the Six-Year-Plan.

2) The map tools are located on the top left of the page (See Figure 44 red circle). The current version and any updates to the map will allow the user to look at the different revisions to the project map that have been made (See Figure 44 Green Circle & Figure 45).

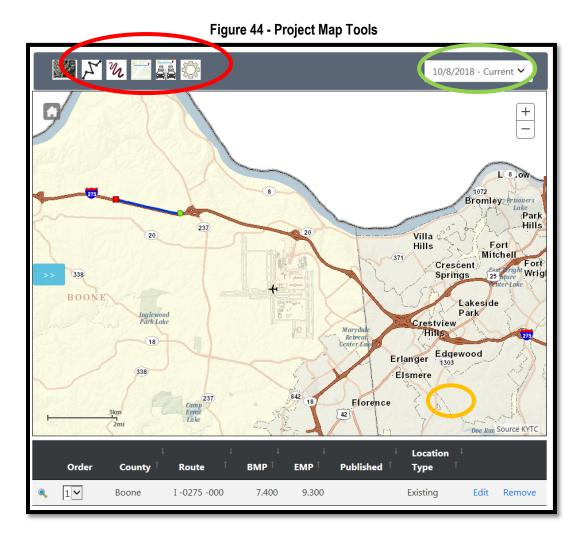

## Figure 45 - Project Map Revisions

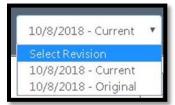

## **Edit Mile Points**

1. Click the edit button (See Figure 44 orange circle), which is located on the bottom portion of the map, which lists the route(s). The following screen will open (See Figure 46).

|                                                                                                    | Edit Lo         | ocation             | ×                   |
|----------------------------------------------------------------------------------------------------|-----------------|---------------------|---------------------|
| Begin MP: 1.582         End MP: 13.858           7.400         9.300           Location Type:         Image: Control of the second second | Country Poopo   | Poutor 1, 0275, 000 | 10/8/2018 - Current |
| 7.400 9.300                                                                                                    | 0.720.          |                     |                     |
| Location Type:                                                                                                    | Begin MP: 1.582 | End MP: 13.858      |                     |
|                                                                                                    | 7.400           | 9.300               |                     |
| Existing                                                                                                    | Location Type:  |                     | _                   |
|                                                                                                    | Existing 🗸 🗸    |                     |                     |
|                                                                                                    |                 |                     | 1072                |
| ⊘ Close Save                                                                                                    |                 | Q Close             | Bromley             |
| Villa Chose Villa                                                                                                    |                 | Close               | at be the t         |

Figure 46 - Edit Map Mile Points

- 2. In the Begin MP box and the End MP box change the mile points to the desired mile points. *Note*: The beginning and ending mile points of the road are in blue on this page and if you zoom close enough on the map you can see the mile points as well.
- 3. After you are done changing the mile points, click the green save button and the screen will automatically close.

Note: It is very important to push save in CHAF if you change anything. CHAF does not automatically save added information or changes until the user selects the save/update button.

# Location Type

The route edit page is where you can change the route based on its location type. There are three location types:

- Existing: Is an existing road, ramp or intersection that is going to be worked on or is important component of the project
- Impacted: Is an existing road whose traffic flow will be affect by the addition of a new route
- Proposed: Is a new route, ramp, or intersection that is going to be created by the project

# Map Tools

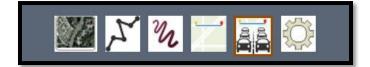

The map tools are used to add, modify or edit the route(s) in the project map.

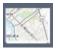

Changes from a base map to an aerial map, and vice versa.

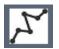

Proposed allows the user to draw in a proposed new or realigned route, ramp, intersection, or interchange. This tool only allows the user to draw in straight lines.

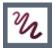

Free hand proposed allows the user to draw in a proposed or realigned route, ramp, intersection, or interchange. This tool allows the user to free hand draw in the proposed.

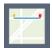

Existing allows the user to highlight the existing route(s), interchange(s), ramp(s), or intersection(s) that are going to be affected by the project.

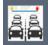

Impacted allows the user to highlight the impacted route(s), interchanges, ramps, or intersections that are going to be affected by the project map tool.

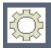

Settings allows the user to change the setting for the map tools. When it's selected the Map settings screen opens (See Figure 47).

|                       |                                       | Figure 47 - Map Settings |                                                                                                    |                                                                                                    |
|-----------------------|---------------------------------------|--------------------------|----------------------------------------------------------------------------------------------------|----------------------------------------------------------------------------------------------------|
| Map Setting           | S                                     |                          |                                                                                                    | ×                                                                                                    |
| Existing and Im       | pacte                                 | d Routes                 |                                                                                                    |                                                                                                    |
| Auto Snap:            | ✓                                     | Tolerance (in Miles):    | 0.1                                                                                                    |                                                                                                    |
| Snap<br>Intersection: |                                       | Tolerance (in Miles):    |                                                                                                    | な構成し                                                                                                    |
| and the second        |                                       | The second second second |                                                                                                    | ок                                                                                                    |
|                       | Existing and Im<br>Auto Snap:<br>Snap | Auto Snap:  Snap         | Map Settings         Existing and Impacted Routes         Auto Snap:       Impacted Routes         Snap       Impacted Routes         Snap       Impacted Routes | Map Settings         Existing and Impacted Routes         Auto Snap:       Image: Tolerance (in Miles):         Snap       Image: Tolerance (in Miles):         Intersection:       Image: Tolerance (in Miles): |

The Maps settings allows the user to change the snaps for the existing and impacted routes. In addition, it allows the user to adjust the route tolerance.

# Cardinal Vs Non-Cardinal

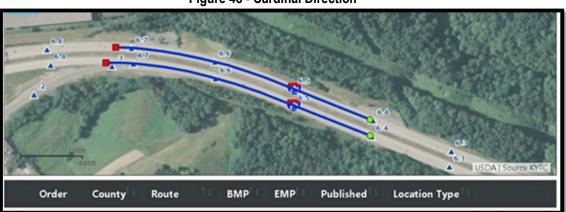

Figure 48 - Cardinal Direction

When selecting an existing or impacted route the cardinal direction of the route **must** be selected. The cardinal direction is determined by observing which side or direction the mile points increase on a route. Therefore decreasing mile points would indicate a non-cardinal direction. SHIFT data is tied to the cardinal direction of our roadways, therefore the

cardinal direction must be selected (See Figure 48). However, Cardinal direction does not apply to the Bridge Details information.

Another way to verify you have selected the cardinal direction is by checking the last three digits in the route identifier on the bottom of the map page (See Figure 49).

- <u>000</u> is the **cardinal direction**
- <u>010</u> is the non-cardinal direction

Figure 49 - Cardinal Direction Route Identifier

| ۰ ا | Boone | I 0275-000    | 6.403 | 6.719 | Existing | Edit | Remove |
|-----|-------|---------------|-------|-------|----------|------|--------|
| ۰ . | Boone | I - 0275 -010 | 6.402 | 6.733 | Existing | Edit | Remove |

In the image below (See Figure 50) the cardinal direction was chosen for Fayette County, while the non-cardinal direction was chosen for Woodford.

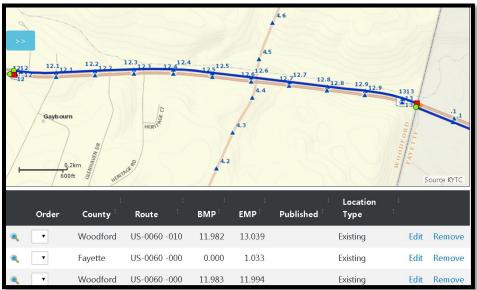

Figure 50 - Cardinal Direction Example

# **Project Across a County Line**

To draw a route across a county line you have to break the route into segments starting or ending at the county line. For each county, the user will have to draw in the portion of the route that exists or is impacted in each county (See Figure 51).

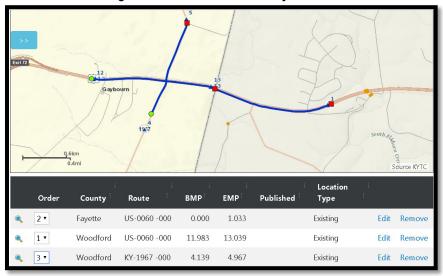

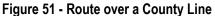

## **Route Order**

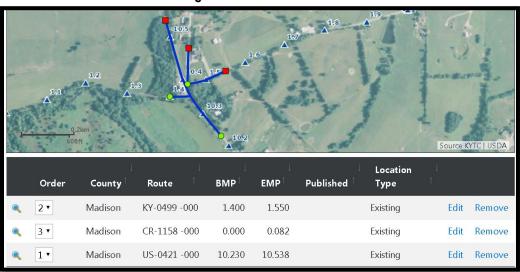

Figure 52 - Route Order

Overall, the order of roads is the following:

- 1. Existing Main Line:
  - Route order: Interstate, US, KY, County, then City streets/routes

- If interchange project: Interstate, then ramps that connect to it, then other Interstate, US, KY, County, then City streets/routes
- 2. Existing Secondary:
  - Route order: Interstate, US Route, KY, County, then City streets
- 3. Impacted
- 4. Proposed

The order of the routes is very important. Route order allows SHIFT to process data for the main route first, then continues to layer data into the SHIFT system based on a hierarchy of route impact (See Figure 52).

# ATTACHMENTS

Click on the Attachment Tab on the left side menu of the Edit Project Page to upload files into your project. To add a file, click in the box with the message "drag and drop here or click to add specific files" (See Figure 54 & 55).

|                                           | Edit Pro                        | ject                                 |                            |      |
|-------------------------------------------|---------------------------------|--------------------------------------|----------------------------|------|
| *Attachment Type:<br>Choose Attachment Ty | ne V                            |                                      |                            |      |
| *Description:                             | pe                              |                                      |                            |      |
| <b>@</b> Supporting file type             | s: .pdf, .docx, .doc, .dsx, .ds | , .csv, .jpeg, .jpg, png, bmp and gi | f (File size limit: 50 MB) |      |
|                                           | Drag and drop files             | here or dick to select a specific    | file.                      |      |
| Show 10 • entries                         |                                 |                                      | Search:                    |      |
| File Name                                 | <sup>†↓</sup> File Type         | 11 Description                       | 14                         |      |
|                                           | No                              | data available in table              |                            |      |
| Showing 0 to 0 of 0 entries               |                                 |                                      | Previous                   | Next |

Figure 53 - Uploading Attachments

# Figure 54 - Attachment Example

| Show 10 • entries               |           |                    | Search:      |                 |
|---------------------------------|-----------|--------------------|--------------|-----------------|
| File Name                       | File Type | Description        |              |                 |
| Meeting April 20 2018.pdf       | Photo     | TEST 3 - CHAF Menu | 👁 View       | 🗙 Remove        |
| Meeting April 6 2018.pdf        | Photo     | TEST 3 - CHAF Menu | 👁 View       | 🗙 Remove        |
| Meeting December 1<br>2017.pdf  | Photo     | TEST 3 - CHAF Menu | © View       | <b>≭</b> Remove |
| Meeting December 15<br>2017.pdf | Photo     | TEST 3 - CHAF Menu | View         | × Remove        |
| Meeting January 19<br>2018.pdf  | Photo     | TEST 3 - CHAF Menu | © View       | 🗙 Remove        |
| Meeting January 5<br>2018.pdf   | Photo     | TEST 3 - CHAF Menu | View         | 🗙 Remove        |
| Meeting Marchl 16<br>2018.pdf   | Photo     | TEST 3 - CHAF Menu | Several Wiew | 🗙 Remove        |

Note: Only pdf, doc, docx, xls, and xlsx files can be attached.

# **PROJECT REPORT**

There are two ways to obtain a project report.

- 1. On the home page main tab there is a link to the reports (See Figure 56 red circle).
- 2. For each project in the project table there is a link to the reports (See Figure 56 green circle).
- 3. Fill in the fields in the Project Report Window with your projects information (See Figure 57).

Figure 55 - Project Report from Home Page

|  | uous Hig<br>ways - SYP Data Syste |                  | Analysis    | s Frame      | ework |             |                 |               |                             |           | Hello KYTC |
|--|-----------------------------------|------------------|-------------|--------------|-------|-------------|-----------------|---------------|-----------------------------|-----------|------------|
|  | Home Admin                        | - Report Use     | ruide       |              |       |             |                 |               |                             |           |            |
|  |                                   |                  | Req         | uest Project |       | 1           |                 | 0             | 31<br>Day(s) 1              | Remain    |            |
|  | Proje                             | ct Search        |             |              | Proje | ct Requests | 5 L             | Jser Requests | Sponse                      | orship    |            |
|  | ;                                 | 2018 Enacted Pla | in          |              | PN    | 1 Toolbox   |                 |               |                             |           |            |
|  |                                   |                  |             |              |       | Links       |                 |               |                             |           |            |
|  | Duration:<br>Last 30 Days         | ∨ Distr          | ict:<br>V   | County:      | ~     | ADD:        |                 | ~             | MPO:                        |           | ~          |
|  | Show 10 🗸                         | entries          |             |              |       |             |                 |               | Search:                     |           |            |
|  | 💿 ID                              | ltem<br>↑↓ No ↑  | L County Î↓ | Route î↓     | BMP 🔱 | EMP 🔱       | Type of<br>Work | †∔ Status †∔  | Total<br>Cost <sup>↑↓</sup> |           |            |
|  | <ul> <li>IP20100</li> </ul>       | 0025             | Trigg       | US 68 X      | 1.926 | 4.519       | New Route       | Identified    | \$21,566,000                | View Edit | Report     |

Figure 56 - Project Report

| Proje                        | ect | Report        |        |
|------------------------------|-----|---------------|--------|
| District:                    |     |               |        |
| 6 Covington                  | •   |               |        |
| County:                      |     |               |        |
| Boone                        | ¥   |               |        |
| Route Prefix:                |     | Route Number: |        |
| I                            | •   | 275           | ٣      |
| ADD:                         |     |               |        |
|                              | •   |               |        |
| MPO:                         |     |               |        |
| Cincinnati-Northern Kentucky | v   |               |        |
|                              |     |               | Submit |

# **Report Summary**

Below is an example of a report summery of a CHAF project (See Figures 58 & 59).

| Project Detail: IP | 20160253                                                                                    |                                                                                                    |                                                                          | Printe                                      | ed: November 10, 2017     |
|--------------------|---------------------------------------------------------------------------------------------|----------------------------------------------------------------------------------------------------|--------------------------------------------------------------------------|---------------------------------------------|---------------------------|
| Project:           | IP20160253                                                                                  |                                                                                                    |                                                                          |                                             |                           |
| ID:                |                                                                                             |                                                                                                    | Status:                                                                  | Identified                                  |                           |
| Description:       | Alternative 1 (80% Costs), I-<br>Reconstruction from Mile Po<br>Reconstruction from the Sou | rent Spence Bridge<br>Replacement, Dixie Highway B<br>-75 Reconstruction from Mile F<br>int 189.5 to the South Termini<br>th Termini of the 12th Street Ir<br>xisting Brent Spence Bridge. | ridge Replacement, f<br>oint 187.2 to Mile Po<br>of the 12th Street Inte | New Ohio R<br>int 189.5, I-<br>erchange, I- | iver Bridge -<br>75<br>75 |
| Type of Work:      | Major Widening                                                                              | ADD:                                                                                                    | MPO:                                                                     | Bowling (                                   | Green                     |
| Requested By:      | Carol Callan-Ramler                                                                         | Requested Date:                                                                                                    | November 02, 20                                                          | 16                                          |                           |
| Locations:         |                                                                                             |                                                                                                    |                                                                          |                                             |                           |
| Kenton             | 1-75                                                                                        | 191.28 - 191.78                                                                                                    |                                                                          |                                             |                           |
| Total Escalated    | l Estimate: \$1,763,768,000                                                                 |                                                                                                    |                                                                          |                                             |                           |
| Phase              | Estimate                                                                                    | Escalated                                                                                                    | Propos                                                                   | sed Year                                    | Duration - Months         |
| Planning           | \$1,283,160                                                                                 | \$1,689,000.00                                                                                                    |                                                                          |                                             |                           |
| Design             | \$10,344,476                                                                                | \$13,613,000.00                                                                                                    |                                                                          |                                             |                           |
| RightofWay         | \$12,803,314                                                                                | \$18,016,000.00                                                                                                    |                                                                          |                                             |                           |
| Utilities          | \$15,000,000                                                                                | \$19,739,000.00                                                                                                    |                                                                          |                                             |                           |
| Construction       | \$1,300,000,000                                                                             | \$1,710,711,000.0                                                                                                    | )                                                                        |                                             |                           |
|                    |                                                                                             | Page 1 of 2                                                                                                    |                                                                          |                                             |                           |

# Figure 57 - Project Report Example

| Project Detail: IP2016025 | 53                        |                 |                       | Printed: November 10, 2017 |
|---------------------------|---------------------------|-----------------|-----------------------|----------------------------|
| Characteristics:          |                           |                 |                       |                            |
| Purpose:                  | 9                         |                 |                       |                            |
| Need:                     | 9                         |                 |                       |                            |
| Existing Studies:         | 6-17.00                   |                 |                       |                            |
| Prop. Access Control:     |                           |                 |                       |                            |
| Prop. Lane Width:         |                           |                 | Prop. Added Lanes:    |                            |
| Prop. Median Type:        |                           |                 | Prop. Median Width:   |                            |
| Prop. Shoulder Type:      |                           |                 | Prop. Shoulder Width: |                            |
| May require additional R  |                           | No              |                       |                            |
| May require relocations?  | ?                         | No              |                       |                            |
| Project would support:    | 1                         |                 |                       |                            |
| Project increases conn    | nectivity with major poin | ts of interest: |                       |                            |
| Project could accomm      | odate:                    |                 |                       |                            |
| Socio-Economic Impac      | cts:                      |                 |                       |                            |
| Environmental Concer      | ns:                       |                 |                       |                            |
| Utilities:                |                           |                 |                       |                            |
|                           |                           |                 |                       |                            |
|                           |                           |                 |                       |                            |
|                           |                           |                 |                       |                            |
|                           |                           |                 |                       |                            |
|                           |                           |                 |                       |                            |
|                           |                           |                 |                       |                            |
|                           |                           |                 |                       |                            |
|                           |                           | Page 2          | 2 of 2                |                            |

# Figure 58 - Project Report Example

# SHIFT CYCLE

The KYTC CHAF database is the cornerstone of the SHIFT process. Through the SHIFT process, projects that have been sponsored by the Area Development Districts (ADD), Metropolitan Planning Organizations (MPO) and KYTC are evaluated using measurable data to assess the need for and benefits of planned projects and compare them to each other. The assessment of relevant data associated to the projects is then validated and ultimately provided a project score. Any project that is looking to be assessed through the SHIFT process must be entered in CHAF first.

## Sponsorship

The sponsorship is the process in which the ADDs, MPOs and KYTC make a selection of specific projects to be evaluated through the SHIFT process. To sponsor a project, the ADD, MPO or KYTC simply click on the Sponsorship Widget (see Figure 59), which will prompt the Sponsorship web screen shown in Figure 60.

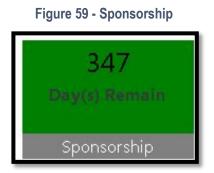

The Division of Planning will notify the ADD, MPO and Highway District the specific maximum number of projects that each of them can sponsor.

# Sponsor / UnSponsor a Project

Projects can be sponsored and unsponsored by clicking on the Sponsor or UnSponsor buttons shown in Figure 60.

Note that a project only needs to be sponsored by one partner to advance to the SHIFT process and evaluation. Also, the sponsorship process has a specific timeframe, which is referenced in Figure 59The Division of Planning will notify all partners each cycle of the SHIFT schedule and timeframes. After the time period provided for the sponsorship process ends, CHAF database is locked and projects can no longer be sponsored.

## Figure 60 - Sponsorship Page View

|             |                      |                 |                  |         | Spor     | sors   | nip                             |               |           |            |      |
|-------------|----------------------|-----------------|------------------|---------|----------|--------|---------------------------------|---------------|-----------|------------|------|
| District    | <b>i</b><br>rington  | v               | County:<br>Boone |         | •        | ADD:   |                                 | *             | MPO:      |            | •    |
| Show 1      | .0 🔻 entries         |                 |                  |         | 📩 Export |        |                                 |               | Search    | n:         |      |
| <b>⊙</b> †↓ | ID 11                | Item<br>No      | County 🔝         | Route 💷 | BMP 11   | EMP 11 | Type<br>of<br>Work <sup>™</sup> | Total<br>Cost | Sponsor 💷 |            |      |
| ۲           | IP20160160           |                 | Boone            | I 275   | 8.302    | 8.465  | New<br>Interchange              | \$0           |           | Sponsor    | fiew |
| 0           | IP20180072           |                 | Boone            | I 275   | 7.400    | 9.300  | New<br>Interchange              |               |           | Sponsor    | fiew |
| •           | IP20000015           |                 | Boone            | I 275   | 7.200    | 8.900  | New<br>Interchange              | \$59,947,000  |           | Sponsor    | 'iew |
| 6.)         |                      |                 | ,                | •       | ٣        | NewI   | nterchange 🔻                    |               | ,         | v          |      |
| Showin      | g 1 to 3 of 3 entrie | es (filtered fi | rom 63 total e   | ntries) |          |        |                                 |               | F         | Previous 1 | Next |

Figure 61 – Sponsor and Unsponsored Projects

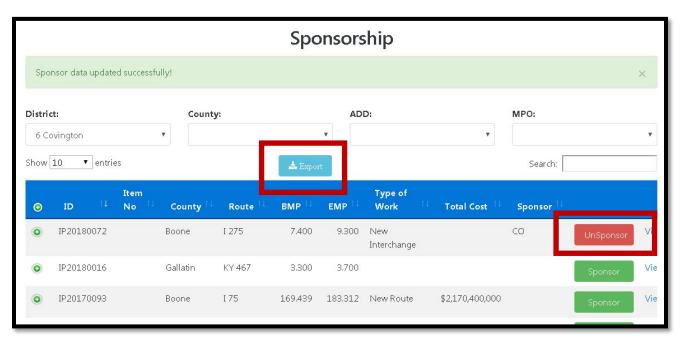

# List of Sponsored Project

The list of sponsored projects can be downloaded by pressing the Export button shown in Figure 61. This will start the download an Excel file of your sponsored projects. (See Figure 62)

| F  | ILE HOME   | INSERT PA | AGE LAYOUT | FORMULAS | 5 DATA RE | EVIEW VIEV | V ACROBAT                | Lovs        | selle, Maride | ly M (KYTC) - 🔎  |
|----|------------|-----------|------------|----------|-----------|------------|--------------------------|-------------|---------------|------------------|
| 17 | • : × 🗸    | fx CO     |            |          |           |            |                          |             |               |                  |
|    | А          | В         | С          | D        | E         | F          | G                        | н           |               | J                |
| 1  | ID         | Item No   | County     | Route    | BMP       | EMP        | Type of Work             | Total Cost  | Sponsor       | Description      |
| 2  | IP20180034 |           | Adair      | KY 55    | 15.7      | 16.15      |                          | \$0         |               | KY 55 NEW 7      |
| 3  | IP20180002 |           | Adair      | KY 439   | 0.838     | 1.073      | <b>Bike/Ped Facility</b> |             |               | Construct nev    |
| 4  | IP20180033 |           | Allen      | US 231   | 7.6       | 7.7        | Air Quality (P)          | \$270,000   |               | <b>IMPROVE M</b> |
| 5  | IP20180051 |           | Bath       | KY 1944  | 1.131     | 2.2        | Reconstruction           |             |               | Straighten cui   |
| 6  | IP20180047 |           | Bath       | KY 211   | 5.389     | 5.489      | Reconstruction           | \$3,401,000 |               | Improve geom     |
| 7  | IP20180072 |           | Boone      | I 275    | 7.4       | 9.3        | New Interchange          | •           | CO            | (TEST            |
| 8  | IP20180019 |           | Breathitt  | KY 15    | 13.75     | 14.644     | Safety-Haz-Elm           |             |               | Reconstruct b    |
| 9  | IP20180005 |           | Carlisle   | US 62    | 11        | 11.2       | Reconstruction           | \$2,230,000 |               | Improve inters   |
| 10 | IP20180001 |           | Carter     | KY 1     | 10.646    | 12.009     |                          |             |               | Develop a forr   |
| 11 | IP20180070 |           | Casey      | KY 70    | 0         | 10.4       | Reconstruction           |             |               | Improve safet    |
| 12 | IP20180069 |           | Casey      | KY 70 X  | 2.407     | 2.8        | Reconstruction           |             |               | Reduce conge     |
| 13 | IP20180041 |           | Christian  | US 41 A  | 11.3      | 11.4       |                          |             |               | US 41A NEW       |
| 14 | IP20180065 |           | Christian  | EB 9004  | 4.975     | 6.007      |                          |             |               | Upgrade the L    |
| 15 | IP20180011 |           | Christian  | KY 272   | 8.1       | 8.4        | Reconstruction           | \$4,346,000 |               | To improve sa    |
| 16 | IP20180063 |           | Christian  | EB 9004  | 7.715     | 8.115      |                          |             |               | Upgrade US 4     |

### Figure 62 - List of Sponsored Projects

## **Scoring Data Validation**

The next step in the SHIFT cycle is the validation of the data and determine a project score. Figure 64 shows the Scoring Data Validation page, which include the projects and its sponsors.

The Scoring Data Validation process has a specific timeframe, as shown in Figure 64. After this time frame expires, the validation process is closed. The timeframe is set by the Division of Planning and notify to all partners at the beginning of each SHIFT Cycle.

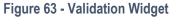

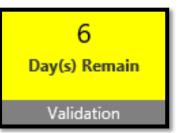

## Figure 64 - Data Validation Page

| District:              |            |                          | County:              |                     | A      | DD:    |                                      | MPO:         |           |      |
|------------------------|------------|--------------------------|----------------------|---------------------|--------|--------|--------------------------------------|--------------|-----------|------|
|                        |            | ~                        |                      |                     | ~      |        | ~                                    |              |           | ~    |
| Show 10                | ✓ entries  |                          |                      |                     |        |        |                                      | Search:      |           |      |
| <b>⊙</b> <sup>†↓</sup> | ID 11      | ltem<br>No <sup>↑↓</sup> | County <sup>↑↓</sup> | Route <sup>↑↓</sup> | BMP 11 | EMP †  | Type of Work $^{\uparrow\downarrow}$ | Total Cost 💷 | Sponsor 1 |      |
| 0                      | IP20170088 |                          | Adair                | CS 1002             | 0.000  | 0.010  | MINOR<br>WIDENING(O)                 | \$1,673,625  | со        | View |
| 0                      | IP20170101 |                          | Fayette              | I 64                | 71.000 | 89.480 |                                      |              | HDO       | Viev |
| 0                      | IP20170082 |                          | Hardin               | KY 1375             | 7.350  | 7.614  |                                      | \$10,714     | HDO       | Viev |
| 0                      | IP20170081 |                          | Fayette              | l 64 -1             | 81.037 | 89.480 |                                      | \$3,080      | HDO,CO    | View |
|                        | IP20170087 |                          | Adair                | KY 80               | 20.000 | 22.000 |                                      | \$3,900,178  | со        | Viev |

# Local Input

Once the data validation process has been completed and the preliminary score is determined, sponsors are given the opportunity to provide local input to their projects, by assessing a numerical weight based upon their local value. For every SHIFT cycle, the maximum amount of points allowed to be allocated to a project is determined by Division of Planning.

Once the time period for local input expires, as shown in Figure 65, projects are no longer available for this part of the process.

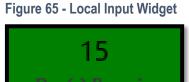

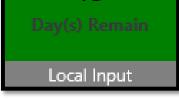

The Local Input and the Score pages can be seen in Figures 66 and 67.

# Figure 66 - Local Input Page

|       |                  |                          | Remainir  | Remaining: 0 Min Allotment Per Project: 2 |        |        | Max Allotment Per Project: 12 |                 |              |                      |                |      |     |
|-------|------------------|--------------------------|-----------|-------------------------------------------|--------|--------|-------------------------------|-----------------|--------------|----------------------|----------------|------|-----|
|       |                  |                          | County:   |                                           | ADD:   |        |                               |                 | ~            | MPO:                 |                |      |     |
| ow 10 | ID <sup>†1</sup> | ltem<br>No <sup>↑↓</sup> | County †↓ | Route †↓                                  | BMP 11 | EMP 11 | Total<br>Cost <sup>†↓</sup>   | Reg<br>Score †↓ | HDO<br>Score | ADD/<br>MPO<br>Score | Total<br>Score |      |     |
| 0     | IP20170101       |                          | Fayette   | 64                                        | 71.000 | 89.480 |                               | 0               | 8            | 0                    | 8              | Edit | Vie |
| 0     | IP20170107       |                          | Fayette   | I 64                                      | 71.000 | 89.480 |                               | 0               | 0            | 0                    | 0              | Edit | Vie |
| 0     | IP20170108       |                          | Fayette   | I 64                                      | 71.000 | 89.480 |                               | 0               | 0            | 0                    | 0              | Edit | Vie |
| 0     | IP20170103       |                          | Fayette   | I 64                                      | 71.000 | 89.480 |                               | 0               | 0            | 0                    | 0              | Edit | Vie |
| 0     | IP20170077       |                          | Anderson  | US 62                                     | 1.000  | 2.500  | \$16,736                      | 0               | 7            | 0                    | 7              | Edit | Vie |
| 0     | IP20170081       |                          | Fayette   | l 64 -1                                   | 81.037 | 89.480 | \$3,080                       | 0               | 2            | 0                    | 2              | Edit | Vie |
|       | IP20170102       |                          | Fayette   | CR 1001                                   | 0.000  | 2.336  |                               | 0               | 0            | 0                    | 0              | Edit | Vie |

Figure 67 - Score Page

| Edit Score      | ×                   |
|-----------------|---------------------|
| HDO Score:<br>0 | ADD/MPO Score:<br>0 |
|                 | Cancel 🖪 Save       |

# **INDEX**

## A

Access Request · 9 Admin · 13, 15

# В

Bridge Details · 3, 26, 30, 31, 43

## С

Cardinal · 3, 4, 42, 43 CHAF Users Guide · 14

### D

Dashboard · 16 Data Validation · 52, 53 Description · 38

### Ε

Edit Project · 23, 25, 26, 29, 30, 32, 34, 38, 46 Editing Projects · 25 Estimates · 3, 33

### Η

Home · 8, 9, 12, 13, 14, 21, 26, 38, 47

## I

Identified · 27 Improvement Types (Improvement Assumptions) 2 Lane To 4 Lane Divided-Rural · 4 2 Lane To 4 Lane Divided-Urban · 4 Access Consolidation · 4 Arterial To Full Control · 4 Auxiliary Lanes Or Operational Improvements · 4 Bike And Pedestrian Improvements · 4 Cardinal Direction · 3, 4, 6, 42, 43 Construct Road In New Location · 4 Credentials · 4 Existing Route · 4 Full Control To Interstate · 5

Grade Separated To Interchange 5 Grade Separation Of Highway/Railroad Crossing · 5 Identified Project · 5 Impacted Route · 5 Improve Intersection · 5 Improve Railroad Crossing · 5 Improvement Types (Improvement Assumptions) · 5 Innovative Intersection · 5 Install Cameras And DMS · 5 Install Two-Way Left Turn Lane · 5 Interchange Safety Improvements · 5 Local Roadway Improvements · 6 Maintenance Improvement Improvement Types (Improvement Assumptions) · 6 Major Interchange Reconstruction · 6 Major Widening-Rural Multilane · 6 Major Widening-Urban Streets · 6 Modernize Roadway-Rural · 6 Modernize Roadway-Urban · 6 Other Improvement Types · 6 Realign Intersection · 7 Road Diet · 7 Transportation Studies · 7 Upgrade To Grade Separation · 7 Improvement Types (Improvement Assumptions)) Arterial To Partial Control · 4 Improvement Types (Improvement Assumtions) Add Lane To Full Control Facility · 4 Inactive · 27

#### Κ

KYTC Users · 3, 8, 9, 10, 12

## L

Links Widgets · 18 Local Input · 18, 53, 54 Location · 3, 26, 29, 30, 38, 41

#### М

Map Page · 29 Mile Points · 3, 40

# N

Need · 6 Non-Cardinal · 6, 42 Non-KYTC Users · 8

## 0

Order · 3, 6, 30, 44

## Ρ

Project Characteristics  $\cdot$  3, 35, 36, 37 Project Grid  $\cdot$  3, 18, 19 Project ID  $\cdot$  38 Project Improvement Assumptions  $\cdot$  35 Project Map  $\cdot$  38, 39 Project Maps  $\cdot$  38 Project Request  $\cdot$  21 Project Search  $\cdot$  3, 17, 21, 25 Project Status  $\cdot$  3, 27 Proposed Project Area  $\cdot$  6 Proposed Route  $\cdot$  6 Purpose  $\cdot$  3, 6, 32 Purpose and Need  $\cdot$  32

# R

Report · 3, 13, 14, 47, 48, 49 Request Project · 17, 21, 22

# S

Scheduled · 27 Scoring · 52 Search Existing Project · 23 SHIFT · 3, 8, 13, 16, 18, 23, 27, 42, 45, 50 Sponsor · 50, 51, 52 Sponsorship · 18, 50, 51 Status · 18, 38

## Τ

Type Of Work · 18, 38

## U

User Guide · 13, 14 User Profile · 3, 9, 11, 12, 15 User Requests · 17